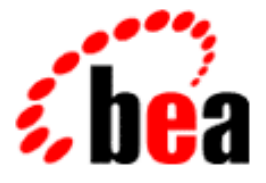

# BEA WebLogic Collaborate

# A Component of BEA WebLogic Integration

# Migrating BEA WebLogic Collaborate to Release 2.0

BEA WebLogic Collaborate Release 2.0 Document Edition 2.0 July 2001

#### Copyright

Copyright © 2001 BEA Systems, Inc. All Rights Reserved.

#### Restricted Rights Legend

This software and documentation is subject to and made available only pursuant to the terms of the BEA Systems License Agreement and may be used or copied only in accordance with the terms of that agreement. It is against the law to copy the software except as specifically allowed in the agreement. This document may not, in whole or in part, be copied photocopied, reproduced, translated, or reduced to any electronic medium or machine readable form without prior consent, in writing, from BEA Systems, Inc.

Use, duplication or disclosure by the U.S. Government is subject to restrictions set forth in the BEA Systems License Agreement and in subparagraph (c)(1) of the Commercial Computer Software-Restricted Rights Clause at FAR 52.227-19; subparagraph (c)(1)(ii) of the Rights in Technical Data and Computer Software clause at DFARS 252.227-7013, subparagraph (d) of the Commercial Computer Software--Licensing clause at NASA FAR supplement 16-52.227-86; or their equivalent.

Information in this document is subject to change without notice and does not represent a commitment on the part of BEA Systems. THE SOFTWARE AND DOCUMENTATION ARE PROVIDED "AS IS" WITHOUT WARRANTY OF ANY KIND INCLUDING WITHOUT LIMITATION, ANY WARRANTY OF MERCHANTABILITY OR FITNESS FOR A PARTICULAR PURPOSE. FURTHER, BEA Systems DOES NOT WARRANT, GUARANTEE, OR MAKE ANY REPRESENTATIONS REGARDING THE USE, OR THE RESULTS OF THE USE, OF THE SOFTWARE OR WRITTEN MATERIAL IN TERMS OF CORRECTNESS, ACCURACY, RELIABILITY, OR OTHERWISE.

#### Trademarks or Service Marks

BEA, WebLogic, Tuxedo, and Jolt are registered trademarks of BEA Systems, Inc. How Business Becomes E-Business, Operating System for the Internet, Liquid Data, BEA WebLogic E-Business Platform, BEA Builder, BEA Manager, BEA eLink, BEA WebLogic Commerce Server, BEA WebLogic Personalization Server, BEA WebLogic Process Integrator, BEA WebLogic Collaborate, BEA WebLogic Enterprise, BEA WebLogic Server, BEA WebLogic Integration, E-Business Control Center, BEA Campaign Manager for WebLogic, and Portal FrameWork are trademarks of BEA Systems, Inc.

All other trademarks are the property of their respective companies.

#### **Migrating BEA WebLogic Collaborate to Release 2.0**

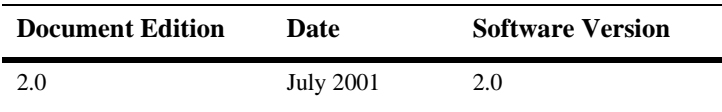

# **Contents**

### **[About This Document](#page-4-0)**

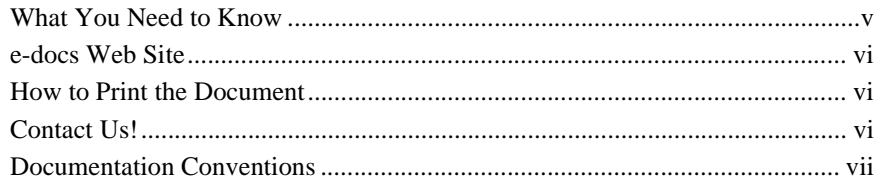

## **[1. Migrating the Repository](#page-8-0)**

## **[2. Migrating Workflows](#page-12-0)**

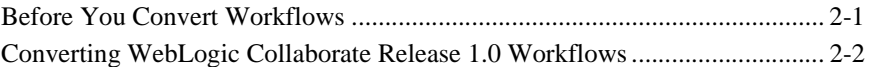

## **[3. Migrating Applications to the WebLogic Collaborate](#page-14-0)  Messaging API**

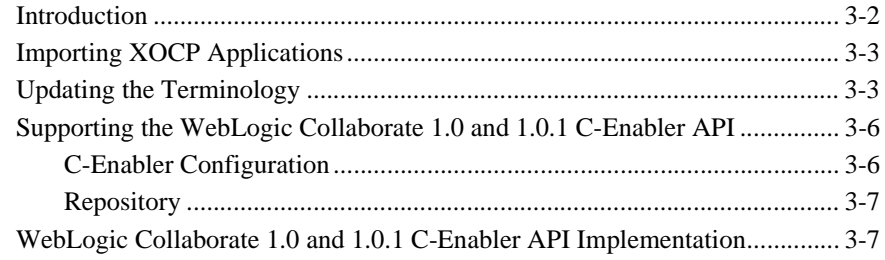

### **[Index](#page-22-0)**

### **iv** Migrating BEA WebLogic Collaborate to Release 2.0

# <span id="page-4-0"></span>**About This Document**

This document explains how to migrate from WebLogic Collaborate Release 1.0 or 1.01 to WebLogic Collaborate Release 2.0.

This document covers the following topics:

- [Chapter 1, "Migrating the Repository,"](#page-8-1) describes how to migrate repository data from a previous release of WebLogic Collaborate to the repository for Release 2.0.
- [Chapter 2, "Migrating Workflows,"](#page-12-2) explains how to use the PIMigrate command file to convert a public workflow created with a previous version of WebLogic Collaborate to Release 2.0.
- Chapter 3, "Migrating Applications to the WebLogic Collaborate Messaging [API,"](#page-14-1) describes how to migrate applications from the C-Enabler API (provided in previous versions of WebLogic Collaborate) to the WebLogic Collaborate Messaging API.

# <span id="page-4-1"></span>**What You Need to Know**

This document is intended for system administrators and application developers who are upgrading a WebLogic Collaborate installation from Release 1.0 or 1.01 to Release 2.0. You need to be familiar with WebLogic Collaborate to perform the tasks described in this document.

# <span id="page-5-0"></span>**e-docs Web Site**

<span id="page-5-4"></span>BEA product documentation is available at the following location:

<span id="page-5-5"></span>http://e-docs.bea.com

# <span id="page-5-1"></span>**How to Print the Document**

You are reading the PDF version of this document, either online or a printout. You can print the entire document or any portion of the document from Adobe Acrobat Reader. If you do not have the Adobe Acrobat Reader, you can get it for free from the Adobe Web site at the following location:

http://www.adobe.com

<span id="page-5-3"></span>Alternatively, you can print a copy of the HTML version of this document from a Web browser, one file at a time, by using the File—>Print option on your Web browser.

# <span id="page-5-2"></span>**Contact Us!**

Your feedback about the WebLogic Collaborate documentation is important to us. Send us e-mail at docsupport@bea.com if you have questions or comments. Your comments will be reviewed directly by the BEA professionals who create and update the WebLogic Collaborate documentation.

<span id="page-5-6"></span>In your e-mail message, please indicate that you are using the documentation for Release 2.0 of WebLogic Collaborate.

If you have any questions about this version of WebLogic Collaborate, or if you have problems installing and running WebLogic Collaborate, contact BEA Customer Support through BEA WebSupport at the following location:

http://www.bea.com

You can also contact Customer Support by using the contact information provided on the Customer Support Card, which is included in the product package.

When contacting Customer Support, be prepared to provide the following information:

- Your name, e-mail address, phone number, and fax number
- Your company name and company address
- Your machine type and authorization codes
- The name and version of the product you are using
- A description of the problem and the content of pertinent error messages

# <span id="page-6-0"></span>**Documentation Conventions**

The following documentation conventions are used throughout this document.

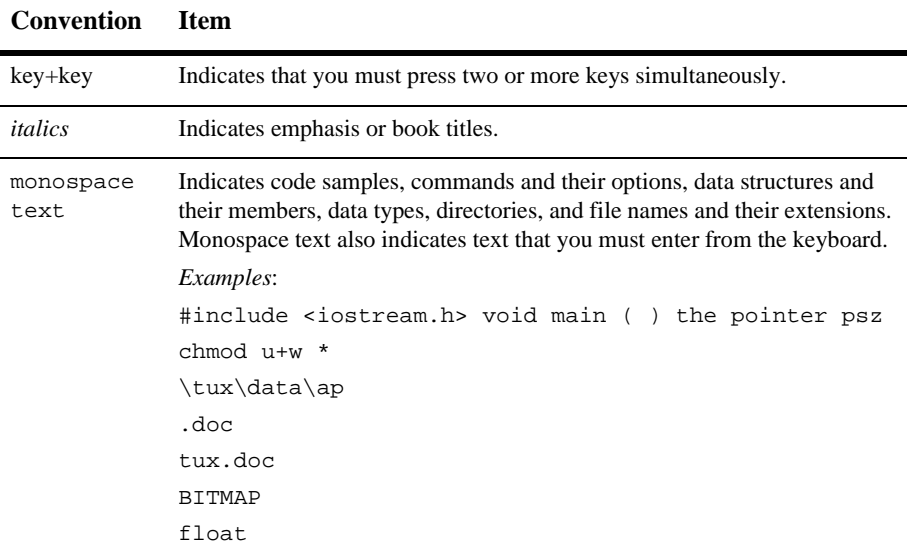

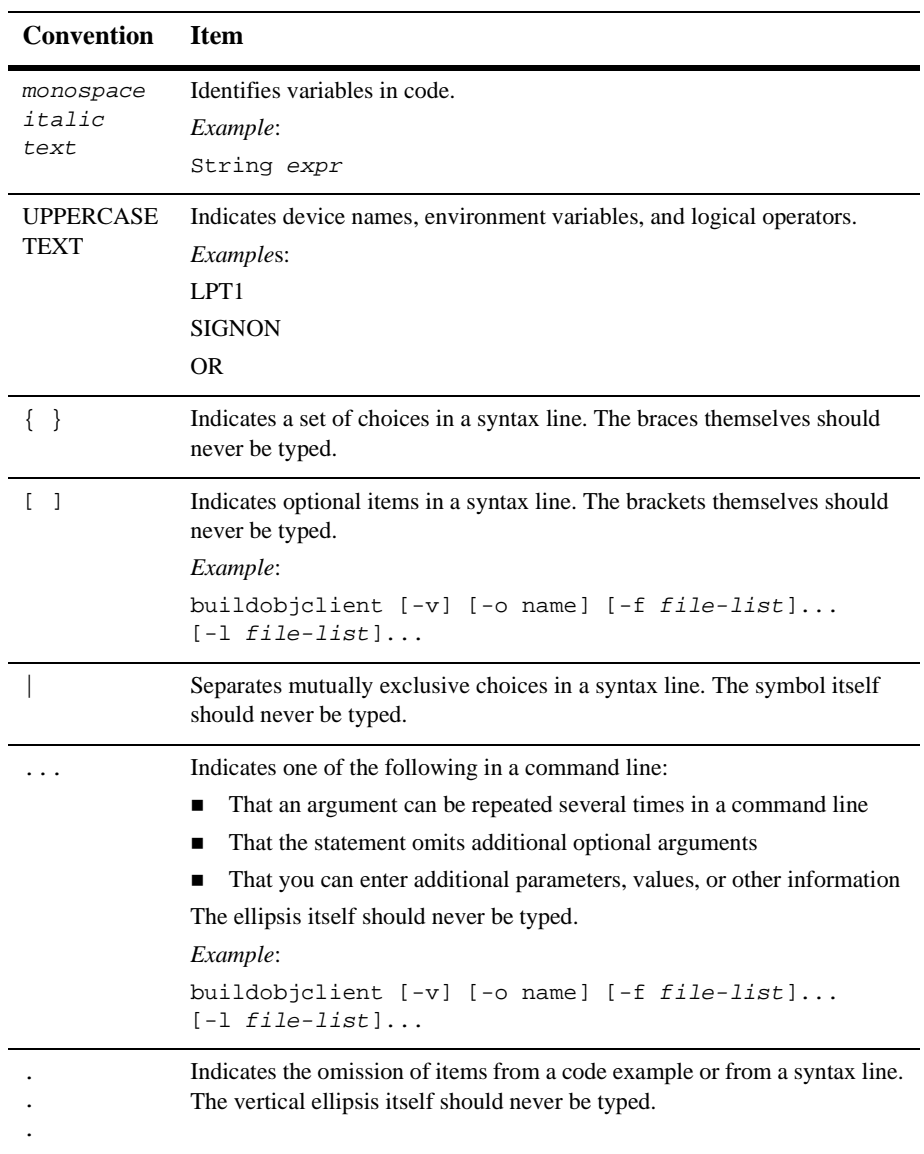

# <span id="page-8-1"></span><span id="page-8-0"></span>**1 Migrating the Repository**

<span id="page-8-3"></span><span id="page-8-2"></span>WebLogic Collaborate Release 2.0 provides a utility that helps you migrate repository data from a previous release of WebLogic Collaborate to the repository for Release 2.0. The Bulk Migrator utility converts a WebLogic Collaborate 1.0 or 1.0.1 repository data file to a WebLogic Collaborate Release 2.0 repository data file.

In WebLogic Collaborate Releases 1.0 and 1.01, the configuration data is distributed among the following components:

- Repository for the c-hub
- Configuration files for the c-enablers
- Run-time data, such as the data for conversations and roles

The following procedure for migrating repository data achieves only a partial migration; it migrates data from the c-hub repository. To modify and add data from the c-enabler configuration files and run-time data, you must use the WebLogic Collaborate Administration Console.

To migrate repository data, perform the following steps:

1. Use the Bulk Loader from the previous release of WebLogic Collaborate to export data from the old repository to a repository data file.

Perform a repository export that is full and long. For instructions, see "Working with the Bulk Loader" in the *BEA WebLogic Collaborate C-Hub Administration Guide* in the documentation set for WebLogic Collaborate Release 1.0 or 1.01.

As an alternative to running the Bulk Loader, you can use the C-Hub Administration Console from a previous version of WebLogic Collaborate to export the data. For instructions, see "Creating and Modifying C-Hubs" in the *BEA WebLogic Collaborate C-Hub Administration Guide* in the documentation set for WebLogic Collaborate Release 1.0 or 1.01.

You can find the documentation sets for WebLogic Collaborate Releases 1.0 and 1.01 at the following URL:

http://e-docs.bea.com

- 2. Install Release 2.0 as described in *Installing BEA WebLogic Collaborate*.
- 3. Run the Bulk Migrator utility by entering the following command:

bulkmigrator.cmd prev\_rep\_data\_file new\_rep\_data\_file

This utility is delivered in the WLC HOME\bin directory.

In this command line:

- prev\_rep\_data\_file is the name of the repository data file that you created in step 1.
- $\bullet$  new\_rep\_data\_file is the name of the new repository data file that will be created.

The new repository data file includes a trading partner element for the old c-hub and for each trading partner that was configured in the old repository.

4. Set the end point values in the new repository data file.

Each trading partner element in the new repository data file includes an end point value. The Bulk Migrator sets each end point value to <placeholder>. You must edit the new repository data file by setting each occurrence of <placeholder> to the correct end point value. The end point value specifies the trading partner end point. This end point is the URL for the trading partner.

If you have access to a trading partner's c-enabler configuration file, you can get the URL from this file. The URL is the ref value for the enabler-url XML element. For information about the c-enabler configuration file, see "Configuring C-Enablers" in the *BEA WebLogic Collaborate C-Enabler Administration Guide*  in the documentation set for WebLogic Collaborate Release 1.0 or 1.01. You can find these documentation sets at the following URL:

http://e-docs.bea.com

5. Use the Bulk Loader for WebLogic Collaborate Release 2.0 to import data from the new repository data file to the repository for Release 2.0.

For instructions, see "Working with the Bulk Loader" in *Administering BEA WebLogic Collaborate*.

As an alternative to running the Bulk Loader, you can use the WebLogic Collaborate Administration Console to import the data. For instructions, see "Configuring WebLogic Collaborate" in the *BEA WebLogic Collaborate Administration Console Online Help*.

- **Note:** After you migrate a WebLogic Collaborate Release 1.0 or 1.01 c-hub, the old c-hub is displayed in the WebLogic Collaborate Administration Console for Release 2.0 as a trading partner named C-Hub.
- 6. Modify files that access specific data elements in the repository. The following table shows the relationships between the repository data elements for WebLogic Collaborate Releases 1.0 and 1.01 and the repository data elements for WebLogic Collaborate Release 2.0.

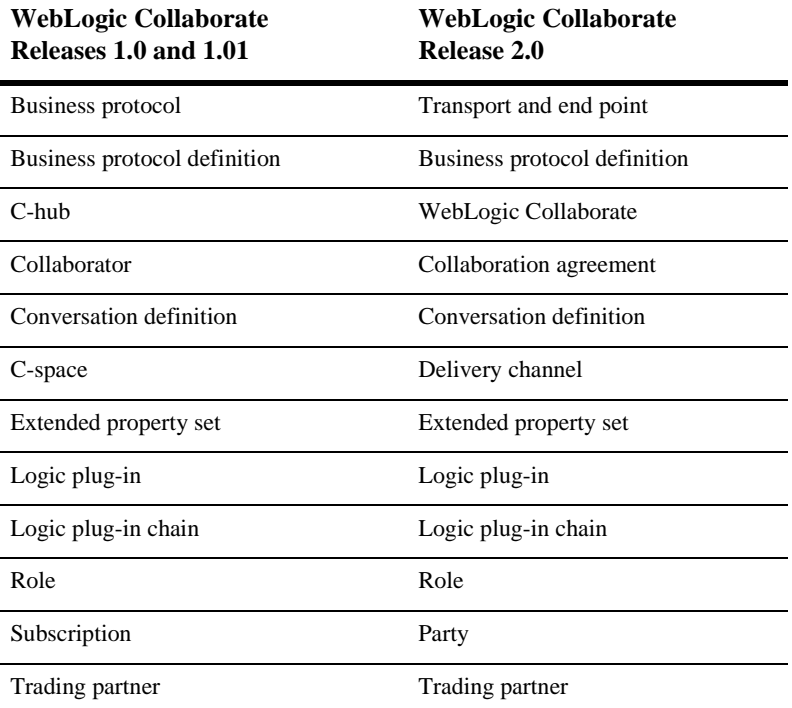

#### **Table 1-1 Relationships Between Repository Data Elements**

| <b>WebLogic Collaborate</b><br>Releases 1.0 and 1.01 | <b>WebLogic Collaborate</b><br>Release 2.0 |
|------------------------------------------------------|--------------------------------------------|
| Trading partner protocol                             | Party identifier                           |
| XPath expression                                     | XPath expression                           |

**Table 1-1 Relationships Between Repository Data Elements (Continued)**

# <span id="page-12-2"></span><span id="page-12-0"></span>**2 Migrating Workflows**

<span id="page-12-3"></span>This topic explains how to use the PIMigrate command script to convert workflows created with WebLogic Collaborate Release 1.0 to Release 2.0. It includes the following sections:

- [Before You Convert Workflows](#page-12-1)
- [Converting WebLogic Collaborate Release 1.0 Workflows](#page-13-0)

# <span id="page-12-1"></span>**Before You Convert Workflows**

Before you convert WebLogic Collaborate Release 1.0 workflows, make sure you have completed the following tasks:

- Installed the WebLogic Collaborate and WebLogic Process Integrator components of WebLogic Integration 2.0, as explained in the following documents:
	- $\bullet$ *Installing BEA WebLogic Collaborate*
	- $\bullet$ *BEA WebLogic Process Integrator Installation and Configuration Guide*
- Run the Hello Partner sample, as described in *Using BEA WebLogic Collaborate Samples*. This ensures that your environment is set up and that the WebLogic Collaborate plug-in to the WebLogic Process Integrator Studio is properly configured.

# <span id="page-13-0"></span>**Converting WebLogic Collaborate Release 1.0 Workflows**

<span id="page-13-1"></span>To convert WebLogic Collaborate Release 1.0 workflows, complete the following steps:

- 1. Go to the directory in which the WebLogic Collaborate command scripts are located. In the following pathnames, WLI\_HOME represents the directory in which WebLogic Integration is installed. Use the pathname appropriate for your platform:
	- $\bullet$ **Windows**

%WLI\_HOME%\collaborate\bin

- **UNIX**

\$WLI\_HOME/collaborate/bin

- 2. Enter the command appropriate for your platform:
	- **Windows**

prompt> PIMigrate.cmd workflow-1.0.xml workflow-2.0.xml

 $\bullet$ **UNIX**

prompt> . ./PIMigrate.sh workflow-1.0.xml workflow-2.0.xml

In the preceding command lines:

- workflow-1.0. xml represents the full pathname of the workflow created with WebLogic Collaborate Version 1.0.
- workflow-2.0. xml represents the full pathname of the workflow to be converted so that it can be used with WebLogic Collaborate Release 2.0 and the WebLogic Process Integrator Release 2.0 Studio.

# <span id="page-14-1"></span><span id="page-14-0"></span>**3 Migrating Applications to the WebLogic Collaborate Messaging API**

<span id="page-14-2"></span>The following sections describe how to migrate applications from the C-Enabler API (for WebLogic Collaborate Releases 1.0 and 1.01) to the Messaging API (for WebLogic Collaborate Release 2.0):

- **[Introduction](#page-15-0)**
- [Importing XOCP Applications](#page-16-0)
- [Updating the Terminology](#page-16-1)
- [Supporting the WebLogic Collaborate 1.0 and 1.0.1 C-Enabler API](#page-19-0)
- [WebLogic Collaborate 1.0 and 1.0.1 C-Enabler API Implementation](#page-20-1)

# <span id="page-15-0"></span>**Introduction**

**Note:** If you are migrating a Java messaging application that was written using the WebLogic Collaborate C-Enabler API to WebLogic Collaborate Release 2.0, the migrated application must be run in a separate JVM in nonpersistent mode.

<span id="page-15-1"></span>XOCP is the default protocol used by WebLogic Collaborate for exchanging business messages. In WebLogic Collaborate Releases 1.0 and 1.01, XOCP messaging applications were written using the public XOCP C-Enabler application program interface (API). A message was packaged in an XOCP message envelope and associated with various message headers that specified how to deliver and process the message. In WebLogic Collaborate Release 2.0, the c-enabler and c-hub entities have been integrated. The integrated product is known simply as WebLogic Collaborate.

The WebLogic Collaborate Messaging API now supports the C-Enabler functionality, but continues to reflect the C-Enabler API run-time terminology so that XOCP applications developed using previous versions of the software will continue to work without additional customization.

The WebLogic Process Integrator Studio gives developers a seamless, reliable method of defining and managing the messaging protocols used during WebLogic Collaborate business message exchanges. As a result, programming requirements can be reduced considerably. However, the WebLogic Collaborate Messaging API is provided for developers who want to maintain their installations using a Java program as the interface. See *Programming BEA WebLogic Collaborate Messaging Applications*.

WebLogic Collaborate uses the XOCP protocol to manage distributed business processes that are being passed back and forth in conversations between trading partners. When appropriately configured, a WebLogic Collaborate installation verifies business roles and security, providing a central management point for the collaborative conversations that are taking place.

When a business process initiates a specific task (for example, issuing a request for a quote), a central management point is created for the collaborative conversations between the trading partners, and business roles and security are verified before a message exchange takes place.

# <span id="page-16-2"></span><span id="page-16-0"></span>**Importing XOCP Applications**

<span id="page-16-4"></span>The WebLogic Collaborate C-Enabler API does not support the new functionality available in WebLogic Collaborate Release 2.0. However, the C-Enabler terminology has been mapped to WebLogic Collaborate Release 2.0 functions, and XOCP functions continue to be available from the WebLogic Collaborate Messaging API. For a complete terminology mapping, see the table titled ["Terminology Mappings from](#page-17-0)  [WebLogic Collaborate 1.0 and 1.01 to WebLogic Collaborate 2.0"](#page-17-0) in the following section.

The WebLogic Collaborate Messaging API updates the C-Enabler API primarily in the following areas:

- C-enabler configuration
- Conversation management
- JavaDoc

XOCP applications that are being migrated to WebLogic Collaborate Release 2.0 must have:

- Database support
- <span id="page-16-3"></span>■ All collaboration agreements defined in the repository

# <span id="page-16-1"></span>**Updating the Terminology**

Understanding the new terminology used in WebLogic Collaborate Release 2.0 is important when mapping the functionality in WebLogic Collaborate Releases 1.0 and 1.01 XOCP applications for migration purposes. The configuration characteristics of your WebLogic Collaborate installation will determine whether functionality previously associated with the c-enabler or the c-hub is invoked. The following table summarizes how the functionality is mapped.

#### <span id="page-17-1"></span><span id="page-17-0"></span>**Table 3-1 Terminology Mappings from WebLogic Collaborate 1.0 and 1.01 to WebLogic Collaborate 2.0**

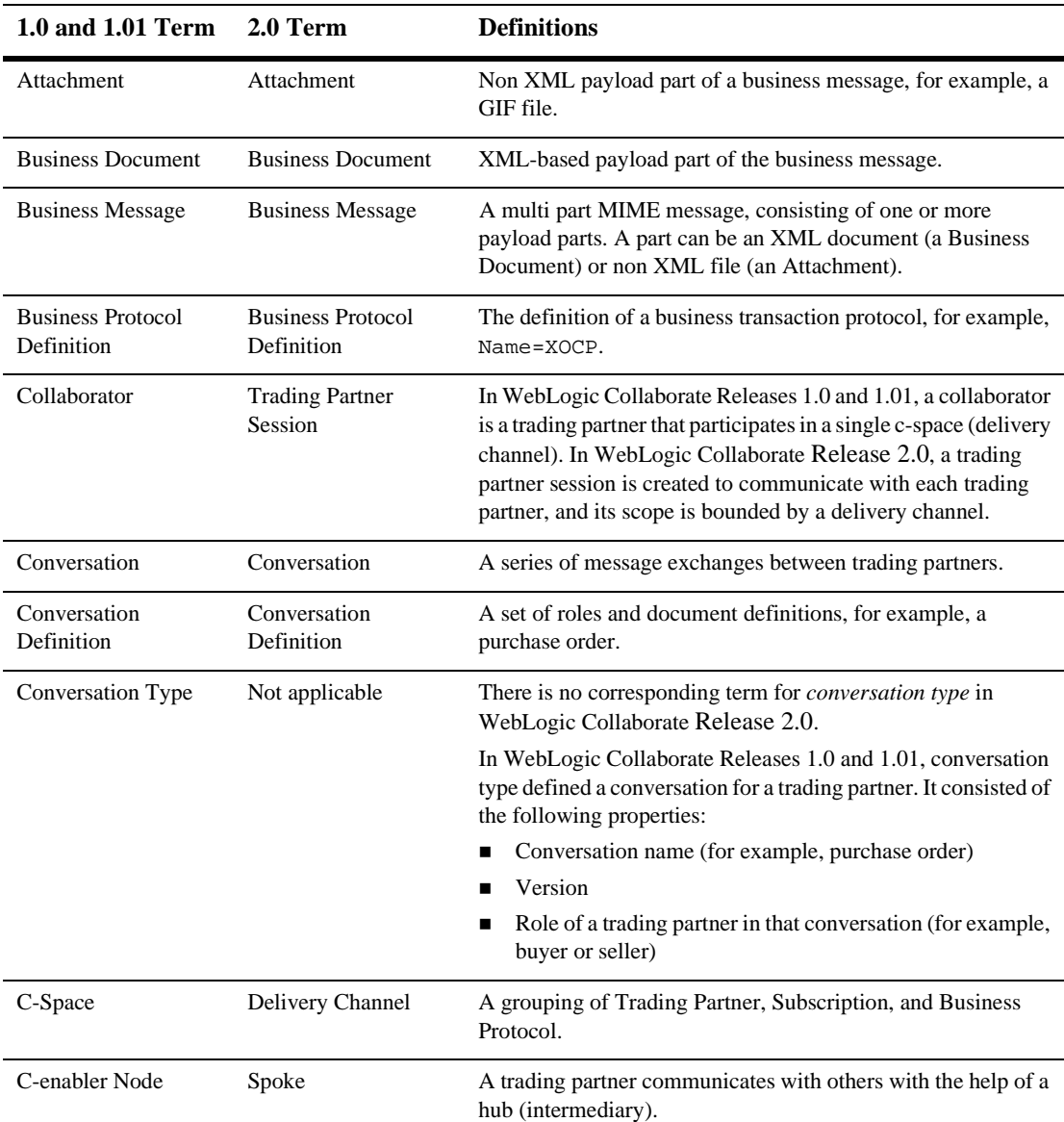

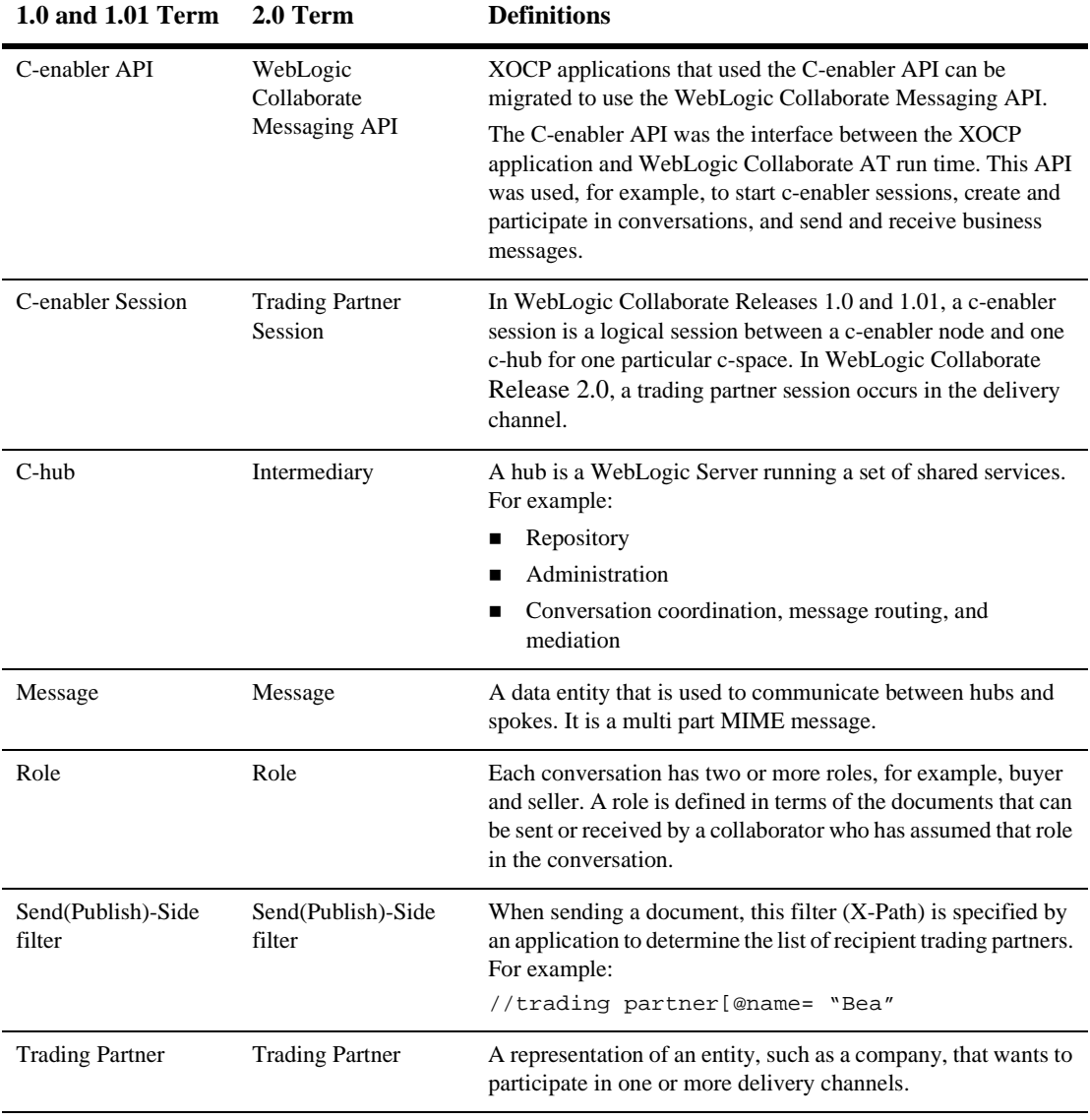

#### **Table 3-1 Terminology Mappings from WebLogic Collaborate 1.0 and 1.01 to WebLogic Collaborate 2.0 (Continued)**

# <span id="page-19-0"></span>**Supporting the WebLogic Collaborate 1.0 and 1.0.1 C-Enabler API**

<span id="page-19-2"></span>In WebLogic Collaborate Release 2.0, the configuration of a trading partner is predefined and entered in the system using the Administration Console. The trading partner retrieves a collaboration agreement from the WebLogic Collaborate repository.

To support migration to WebLogic Collaborate Release 2.0, a WebLogic Collaborate 1.0 or 1.01 C-Enabler application must have existing database support, and all of its trading partner collaboration agreements must be pre defined in the repository. In order to collaborate in business transactions using the XOCP protocol, the application must be aligned with the WebLogic Collaborate Messaging API to achieve as much backward compatibility as possible. Changes are required in the following areas in order for the existing XOCP applications to migrate to the WebLogic Collaborate Messaging API:

- C-enabler configuration
- **Repository**

# <span id="page-19-1"></span>**C-Enabler Configuration**

In WebLogic Collaborate Releases 1.0 and 1.01, the c-enabler configuration is retrieved from an XML file that defines the following variables:

- session name
- $\blacksquare$  c-space name—Name of the intermediary delivery channel in the collaboration agreement.
- $\blacksquare$  hub-url—One or more endpoint URLs of the intermediary delivery channel.
- $\blacksquare$  enabler-url—One or more endpoint URLs of the spoke delivery channel.
- $\blacksquare$  security-info-Security information in the document exchange elements of the delivery channels of both the spoke and the intermediary.
	- $\bullet$  trading partner name
- $\bullet$ certificate
- $\bullet$ role

Then the c-enabler creates (or participates in) and manages the conversations with other trading partners.

In WebLogic Collaborate Release 2.0, the identification and configuration of a trading partner is predefined and entered in the system using the Administration Console. The trading partner retrieves its collaboration agreement from the WebLogic Collaborate repository.

# <span id="page-20-0"></span>**Repository**

Existing XOCP applications will work with the WebLogic Collaborate Release 2.0 repository with only one change: WebLogic Collaborate must have a repository, and all the trading partner collaboration agreements used by the XOCP applications must be predefined in the repository. To migrate WebLogic Collaborate Release 1.0 or 1.01 data repository to WebLogic Collaborate Release 2.0, use the Bulk Migrator utility described in [Chapter 1, "Migrating the Repository."](#page-8-1)

# <span id="page-20-1"></span>**WebLogic Collaborate 1.0 and 1.0.1 C-Enabler API Implementation**

This section lists the WebLogic Collaborate Releases 1.0 and 1.01 public API packages, interfaces, and classes that must be reintegrated in the WebLogic Collaborate Release 2.0 run-time implementation in order to migrate XOCP applications.

# **Packages**

com.bea.b2b com.bea.b2b.enabler com.bea.b2b.enabler.xocp

```
com.bea.b2b.protocol
com.bea.b2b.protocol.conversation
com.bea.b2b.protocol.messaging
com.bea.b2b.protocol.xocp.conversation.local
com.bea.b2b.protocol.xocp.messaging
```
## **Interfaces**

```
com.bea.b2b.EnablerSession
com.bea.b2b.enabler.xocp.XOCPEnablerSession
com.bea.b2b.protocol.PlugIn
com.bea.b2b.protocol.conversation.State
com.bea.b2b.protocol.messaging.Message
com.bea.b2b.protocol.messaging.PayloadPart
com.bea.b2b.protocol.xocp.conversation.local.Conversation
com.bea.b2b.protocol.xocp.conversation.local.ConversationHandler
```
# **Classes**

```
com.bea.b2b.enabler Enabler
com.bea.b2b.protocol.conversation.ConversationType
com.bea.b2b.protocol.messaging.Attachment
com.bea.b2b.protocol.messaging.BusinessDocument
com.bea.b2b.protocol.messaging.DeliveryStatus
com.bea.b2b.protocol.messaging.MessageBase
com.bea.b2b.protocol.messaging.MessageEnvelope
com.bea.b2b.protocol.messaging.MessageToken
com.bea.b2b.protocol.messaging.MiniParser
com.bea.b2b.protocol.xocp.messaging.Ping
com.bea.b2b.protocol.xocp.messaging.QualityOfService
com.bea.b2b.protocol.xocp.messaging.XOCPMessage
com.bea.b2b.protocol.xocp.messaging.XOCPMessageToken
```
# <span id="page-22-0"></span>**Index**

## **A**

API [c-enabler 3-2](#page-15-1) [messaging 3-1](#page-14-2) applications [importing 3-3](#page-16-2) [migrating 3-1](#page-14-2) [terminology 3-3](#page-16-3)

### **B**

[Bulk Migrator 1-1](#page-8-2)

#### **C**

[c-enabler API 3-2](#page-15-1) [collaborative workflows, migrating 2-1](#page-12-3) [configuring trading partners 3-6](#page-19-2) [contact information vi](#page-5-3) [converting workflows 2-2](#page-13-1) [customer support vi](#page-5-3)

#### **D**

documents [locating vi](#page-5-4) [printing vi](#page-5-5)

#### **I**

[importing applications 3-3](#page-16-2)

#### **M**

[mapping terminology 3-4](#page-17-1) [messaging API 3-1](#page-14-2) migrating [applications 3-1](#page-14-2) [repository 1-1](#page-8-3)

#### **P**

[PIMigrate script 2-2](#page-13-1) [printing documents vi](#page-5-5) [public workflows, migrating 2-1](#page-12-3)

#### **R**

[repository, migrating 1-1](#page-8-3)

### **S**

[scripts, PIMigrate 2-2](#page-13-1) support [customer vi](#page-5-3) [technical vi](#page-5-6)

### **T**

[technical support vi](#page-5-6) terminology [in applications 3-3](#page-16-3) [mapping 3-4](#page-17-1) [trading partners, configuring 3-6](#page-19-2)

### **W**

[workflows, migrating 2-1](#page-12-3)

## **X**

[XOCP applications.](#page-16-4) *See* applications.